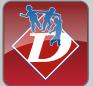

# DUNCANVILLE ISD

# **GETTING STARTED: ACCESSING YOUR DISTRICT ACCOUNT & GOOGLE APPS**

Your District Account/Google Apps login is used for education-related sites that give the option to "Sign in with Google".

This login is the student's district e-mail address and the same password associated with their account.

Google email address: exampleJohnsmith@dvilleschools.org

Password: Grade K-4 is "Student ID" and ends with "!!" Example - 123456!!

Password: Grade 5-12 is your student's choice

Student ID is the same as student lunch number \*\*Need to reset your password? Contact your teacher for assistance.

# **ACCESSING CLASSLINK**

ClassLink is the students' launchpad to most school applications including Google Apps for Education, textbook resources, Seesaw, iStation, and more! Complete login instructions can be found at duncanvilleisd.org/quickstart.

#### Kindergarten - 4th grade

Username: Student ID (example - 123456) Password: "Student ID" and "!!" (example - 123456!!)

#### 5th grade through 12th grade

Username is their "Student ID" (example - 123456) Password: (student's choice)

\*Student ID is the same as student lunch number \*\*Need to reset your password? Contact your teacher for assistance.

## **GOOGLE CLASSROOM ACCESS**

Google Classroom is a learning platform that allows teachers to create, distribute and grade assignments in a paperless way. It also provides a space for online discussions between teachers and their students. Links to live (synchronous) learning sessions will be linked through Classroom. Access Google Classroom through ClassLink or at classroom.google.com with student's @dvilleschools.org email and password.

#### GOOGLE MEET VIDEO CONFERENCING ACCESS

If you are using a mobile device (phone, tablet, etc.), use the Google Meet app, not your browser. District iPads will have a Google Meet app that is ready to use. If you are using your personal tablet,please download the Google Meet app. On a computer or Chromebook, Google Meet can be accessed through Classlink.

## **SEESAW ACCESS**

Seesaw is a simple way for teachers and students to record and share what's happening in the classroom. Seesaw gives students a place to document their learning, be creative and learn how to use technology. Each student gets their own journal and will add things to it, like photos, videos, drawings, or notes. Access SeeSaw through ClassLink. An introduction video can be found at duncanvilleisd.org/quickstart.

# **CURRICULUM RESOURCES**

For questions regarding access to curriculum resources, please contact your teacher. If additional assistance is needed, please contact Tech Support at 972-708-2300 or email techsupport@duncanvilleisd.org. Help desk tickets can be entered at duncanvilleisd.org/quickstart.

# LAPTOPS

Loaner laptop login instructions will be provided at the time of check-out.

# iSTATION · HMH · ACHIEVE 3000 · STEMSCOPES · CHROMEBOOKS · IPADS

Instructional videos and handouts for these items are available at the website below.

# duncanvilleisd.org/quickstart